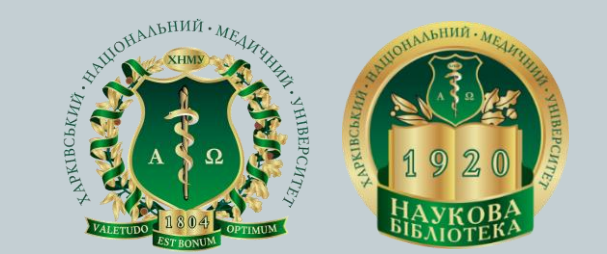

# **БІБЛІОМЕТРИЧНИЙ ПОРТРЕТ – ВІЗИТІВКА ВЧЕНОГО ТА УСТАНОВИ**

*Про актуалізацію авторських профілів науковців ХНМУ в Google Академії*

Тетяна Павленко Наукова бібліотека ХНМУ 28.02.2023

## **Google Scholar (Google Академія)**

- Науковий сегмент Google
- Поєднує загальнодоступну пошукову й некомерційну бібліометричну системи
- Бібліометрична база вважається найбільшою в світі
- У порівнянні з БД Web of Science та Scopus
	- ✓ Поступається за функціоналом
	- ✓ Має більш широкий діапазон публікацій щодо регіонального, галузевого, мовного та видового покриття
- Представляє певну зацікавленість для українських дослідників
- Платформа для створення бібліометричних профілів з використанням сервісу Google Scholar Citations (Бібліографічні посилання Академії Google)

**Навіщо вченому персональний профіль в GА**

### **Основа бібліометричного портрета вченого**

- Особиста академічна інтернет-візитівка
- Показник присутності в інформаційному середовищі світової наукової спільноти
- Засіб розбудови власного іміджу, наукових зв'язків, просування і збільшення «видимості» університету в широкому академічному контексті

### **Відстеження власної публікаційної активності**

- Систематизація і структурування даних про публікації
- Дослідження цитувань у часі
- Розрахунок наукометричних показників

### **Додатково**

- Можливість зберігання результатів пошуку
- Моніторинг напрацювань окремих дослідників та цитувань їх публікацій

## **Як це працює**

**Реєстрація Google-акаунту**

**Створення авторського профілю в Google Академії**

**Автоматична генерація переліку публікацій автора й посилань на них**

> **Моніторинг власної публікаційної активності та актуалізація даних**

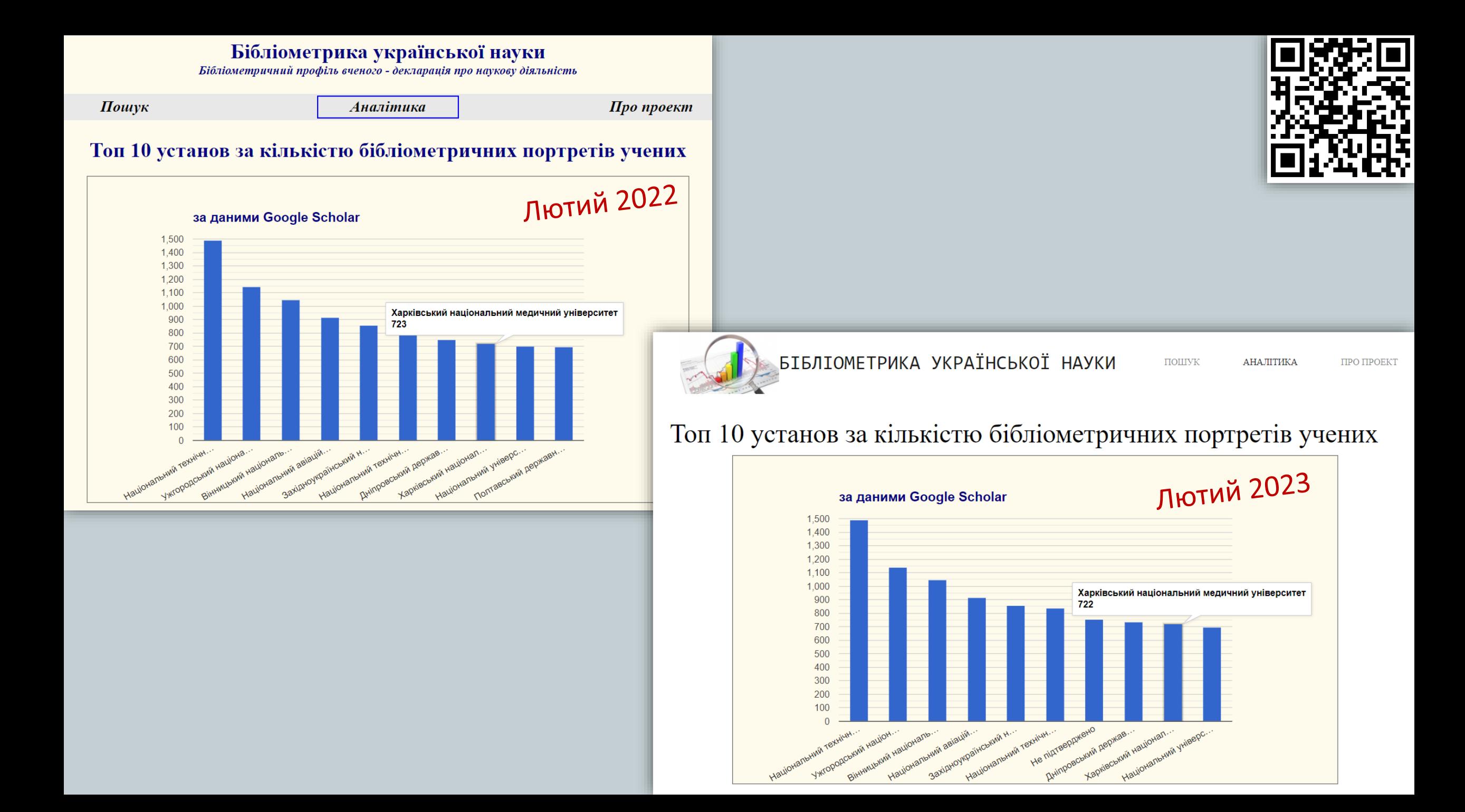

## **Небажані практики**

- Некоректне внесення персональних даних
	- ✓ одночасне використання літер кирилиці та латиниці при написанні імені чи прізвища
	- ✓ невірний формат послідовності імені та прізвища
	- ✓ використання ініціалів замість повного імені
	- ✓ відсутність прізвища чи імені
- Розбіжності у зазначенні назви університету як місця роботи
- Відсутність підтвердження адреси електронної пошти в загально-університетському домені *@knmu.edu.ua*
- Повторна реєстрація авторського профілю
- Ігнорування процедури контролю відображення і систематичного редагування переліку публікацій

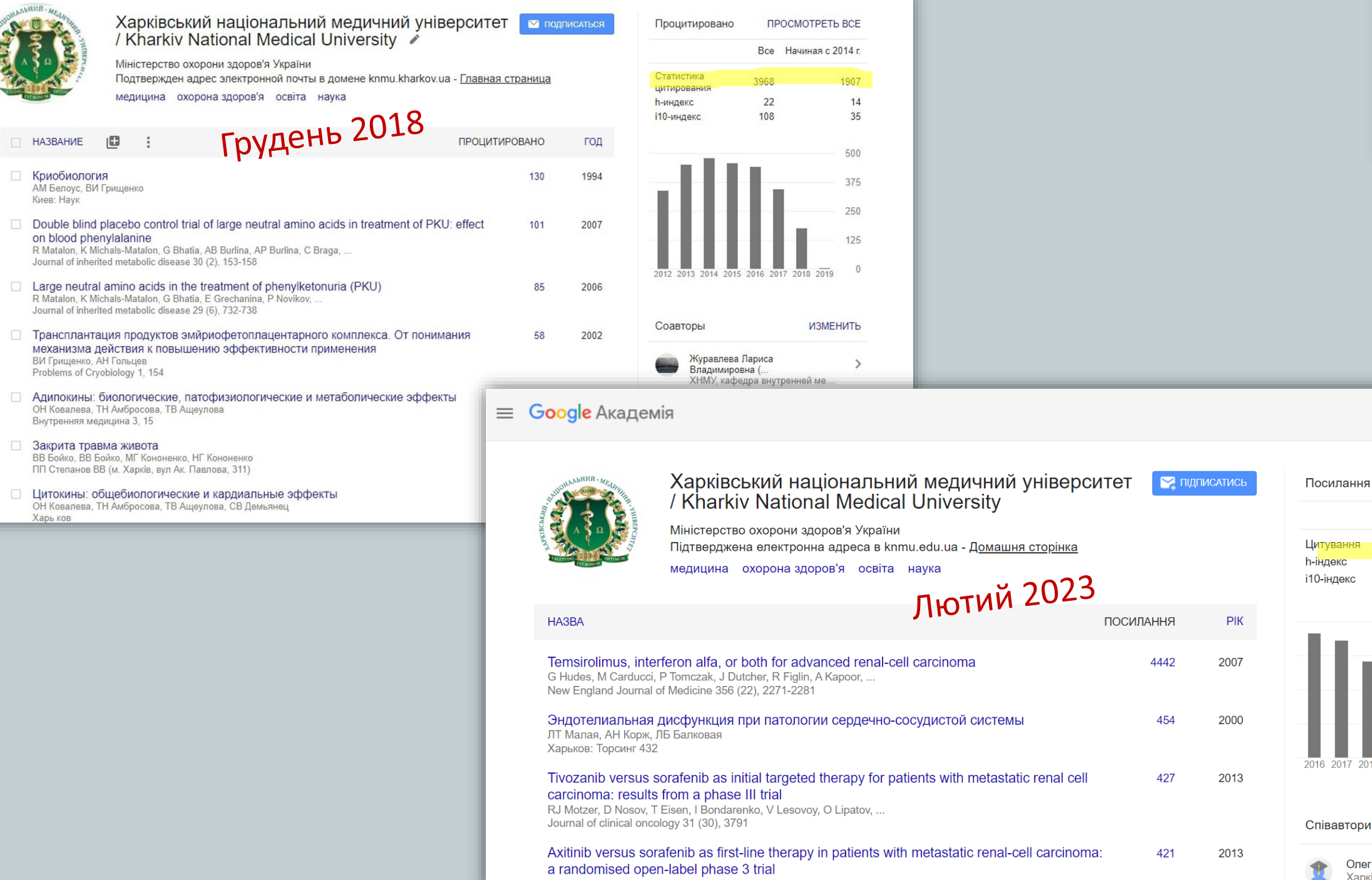

**REVER** 

TE Hutson, V Lesovoy, S Al-Shukri, VP Stus, ON Lipatov, AH Bair, ...

 $\,>\,$ 

 $\hbox{\large\it Q}$ 

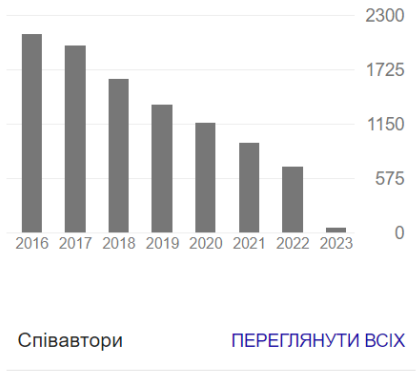

Олег Бабак<br>Харківський національний мед…

 $\mathbf{r}$ 

**Transparent Ranking: Top Universities by Citations in Top Google Scholar profiles**

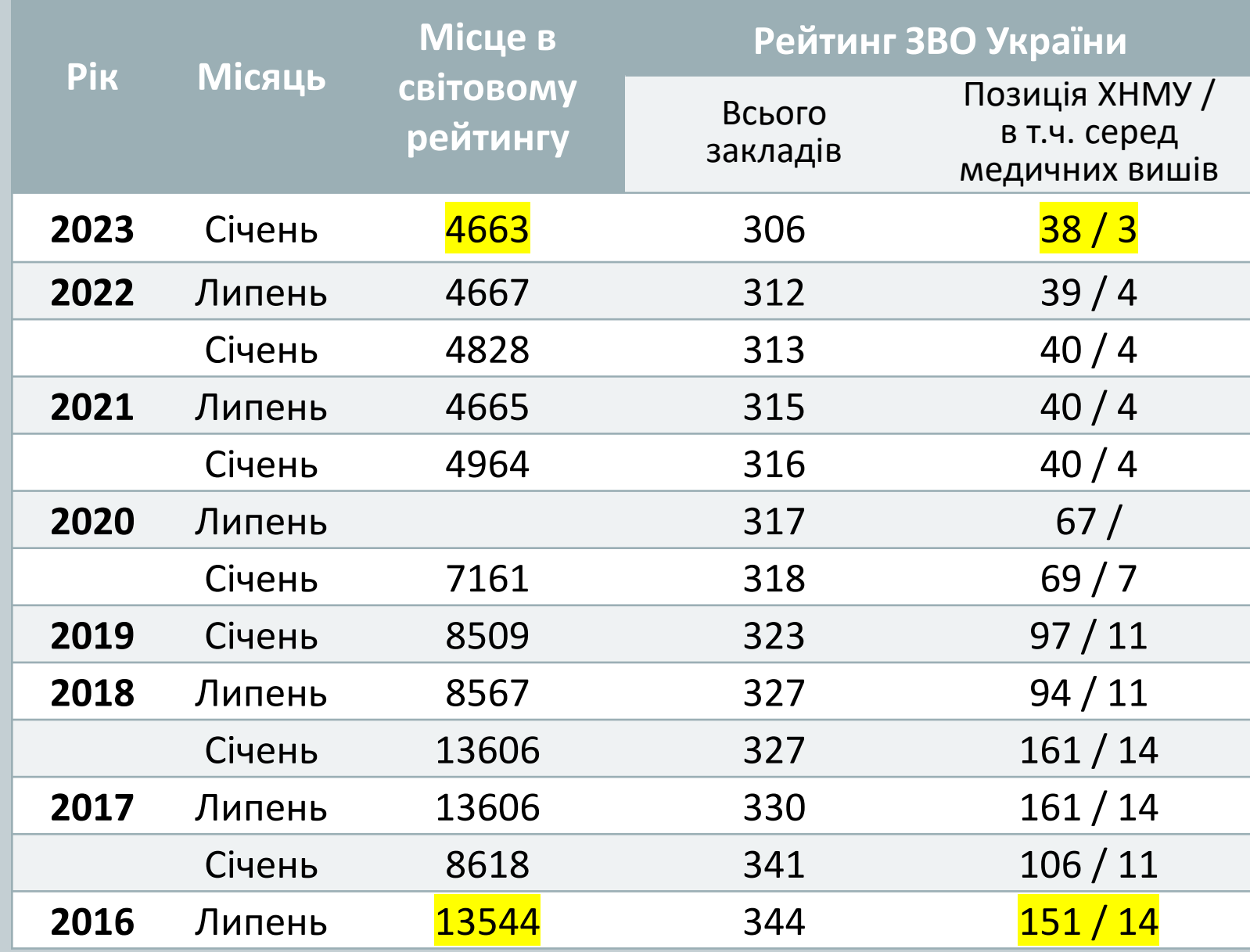

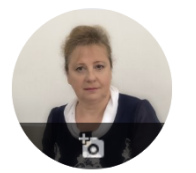

HA3BA

 $\Box$ 

ТБ Павленко, ТБ Павленко

ТБ Павленко, ТБ Павленко

ТБ Павленко. ТБ Павленко

ТБ Павленко. ТБ Павленко

Бібліотечний форум України, 24-29

Бібліотечний форум України, 21-26

 $\ddot{\cdot}$ 

из опыта медицинских библиотек Украины

#### Тетяна Павленко ∕

**Kharkiv National Medical University** 

бібліотеки Харківського національного медичного університету

Swot-аналіз як інструмент стратегії розвитку бібліотеки університету

Університетська бібліотека та інформаційні сервіси для науки та освіти ...

Борисовна Павленко

Інші імена « Tetiana B Pavlenko, Тетяна Борисівна Павленко, Татьяна

Підтверджена електронна адреса в knmu.edu.ua - Домашня сторінка

Бібліотечна справа Соціальні комунікації Інформаційні технології

Сучасні тенденції розвитку бібліотек вищих навчальних закладів: з досвіду Наукової

Модель корпоративного проекта по формированию сводного электронного каталога:

Зведений електронний каталог медичних бібліотек України: погляд учасника проекту

ПІДПИСАТИС

**ПОСИЛАННЯ** 

 $14$ 

 $12$ 

 $\overline{4}$ 

2010

2013

2011

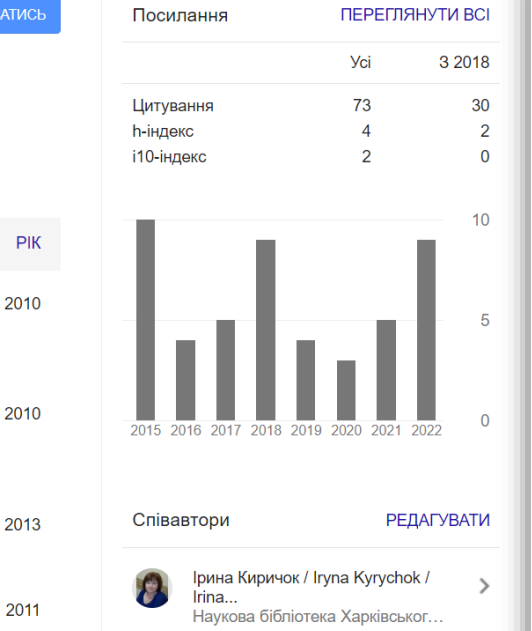

#### Наукова бібліотека ХНМУ

#### РЕКОМЕНДАЦІЇ ЩОДО РЕЄСТРАЦІЇ ТА УПРАВЛІННЯ ПЕРСОНАЛЬНИМ ПРОФІЛЕМ АВТОРА В СИСТЕМІ Google Академія

Навіщо вченому персональний профіль в Google Академії? Google Академія це некомерційна пошукова бібліометрична система, що індексує наукові публікації та наводить дані про їх цитування. Авторський профіль - основа бібліометричного портрета вченого, його візитівка, показник присутності в інформаційному середовищі світової наукової спільноти і засіб розбудови власного іміджу.

Реєстрація в Google Академії надає науковцю можливість відстеження власної публікаційної активності, систематизації і структурування даних про публікації, дослідження цитувань у часі та розрахунку кількох наукометричних показників.

Можна також скористатися додатковими можливостями - зберігати результати пошуку, відслідковувати напрацювання окремих дослідників чи слідкувати за цитуванням їх публікацій.

Як це працює? Google Академія надає інструмент для самостійного створення авторського профілю, що потребує наявності облікового запису в Google та заповнення реєстраційної форми. Надалі система автоматично генерує перелік публікацій автора й посилань на них.

Важливо! Основною перевагою системи є активна роль авторів у пошуку та коригуванні даних щодо своїх публікацій: додавання нових та видалення помилкових, внесення змін до вихідних даних, підтвердження або спростування авторства тощо.

1. Увійти в систему Google Академія scholar.google.com.ua, вибрати розділ «Мій профіль»

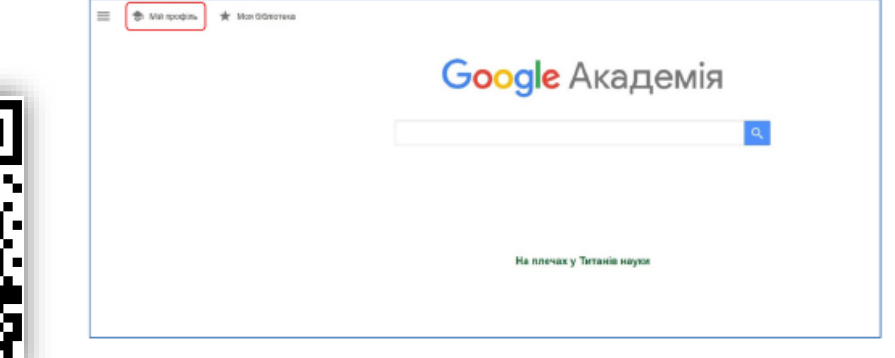

 $\Omega$ 

# **Загальні рекомендації**

*Ім'я*

**Варіант написання Відображення результатів пошуку First Name Second Name Last Name** *Robert D Motzer Robert D Motzer Петро І Сидоренко Петро І Сидоренко Петро Сидоренко П Сидоренко Петро Іванович Сидоренко ПІ Сидоренко Сидоренко Петро Іванович СП Іванович*

**Рекомендується**

*Петро Іванович Сидоренко / Petro I. Sydorenko*

## **Загальні рекомендації**

*Місце роботи*

- Місце роботи
	- ✓ Харківський національний медичний університет / Kharkiv National Medical University
- Електронна пошта для підтвердження
	- ✓ адреса поштової скриньки в загальному домені університету – наразі *@knmu.edu.ua*
- Підтвердження авторства і додавання в профіль запропонованих та інших знайдених в пошуку Google Академії публікацій
	- ✓ вибрати тільки ті публікації, автором яких ви дійсно є

## **Загальні рекомендації**

*Якщо документ відсутній в GA*

### **Документ**

## **Репозитарій ХНМУ**

## **Google Академія**

## **Google Scholar Citation**

## **Корисні поради**

- Пам'ятайте, що несете відповідальність за достовірність та вичерпність представлених даних
- Переконайтеся, що маєте один авторський профіль в Google Академії
- Перевірте, чи всі ваші публікації додані
- Переконайтеся, що відсутні публікації, що вам не належать
- Переконайтеся, що всі дані про ваші публікації (назва, список авторів, назва журналу, рік публікації тощо) вірні
- Додайте фотографію до свого профілю
- Додайте посилання на ваші профілі на інших платформах
- Регулярно оновлюйте свій профіль

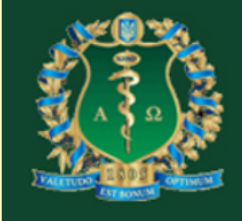

### Харківський національний медичний університет

Путівник по бібліотеці

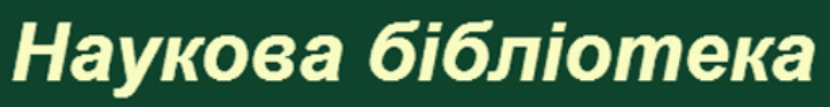

Актуальні ресурси

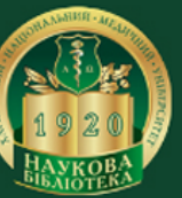

Пошук

Academio

• Регламен

рекоменд

доброчес

• Академіч <u>публікаці</u>

• Проблема

плагіату

**Наукові м** 

Наукомет

та інструк

діяльност

**Методики** 

бібліомет

**HMY** 

**Scopus** 

**Scopus** 

**Scopus** 

**Scopus** 

**DeparatorID** 

**Money** 02

Персональні бібліометр

Google

**Scholar** 

Google

**Scholar** 

**Google** 

**Scholar** 

Google

**Coholor** 

Бабаджан

**Володимир** 

Данилович

Бабай Оксана

Миколаївна

Бабак Олег Якович

Бабичева

Operacuona

• Оцінка на

### Персональні бібліометричні профілі - А

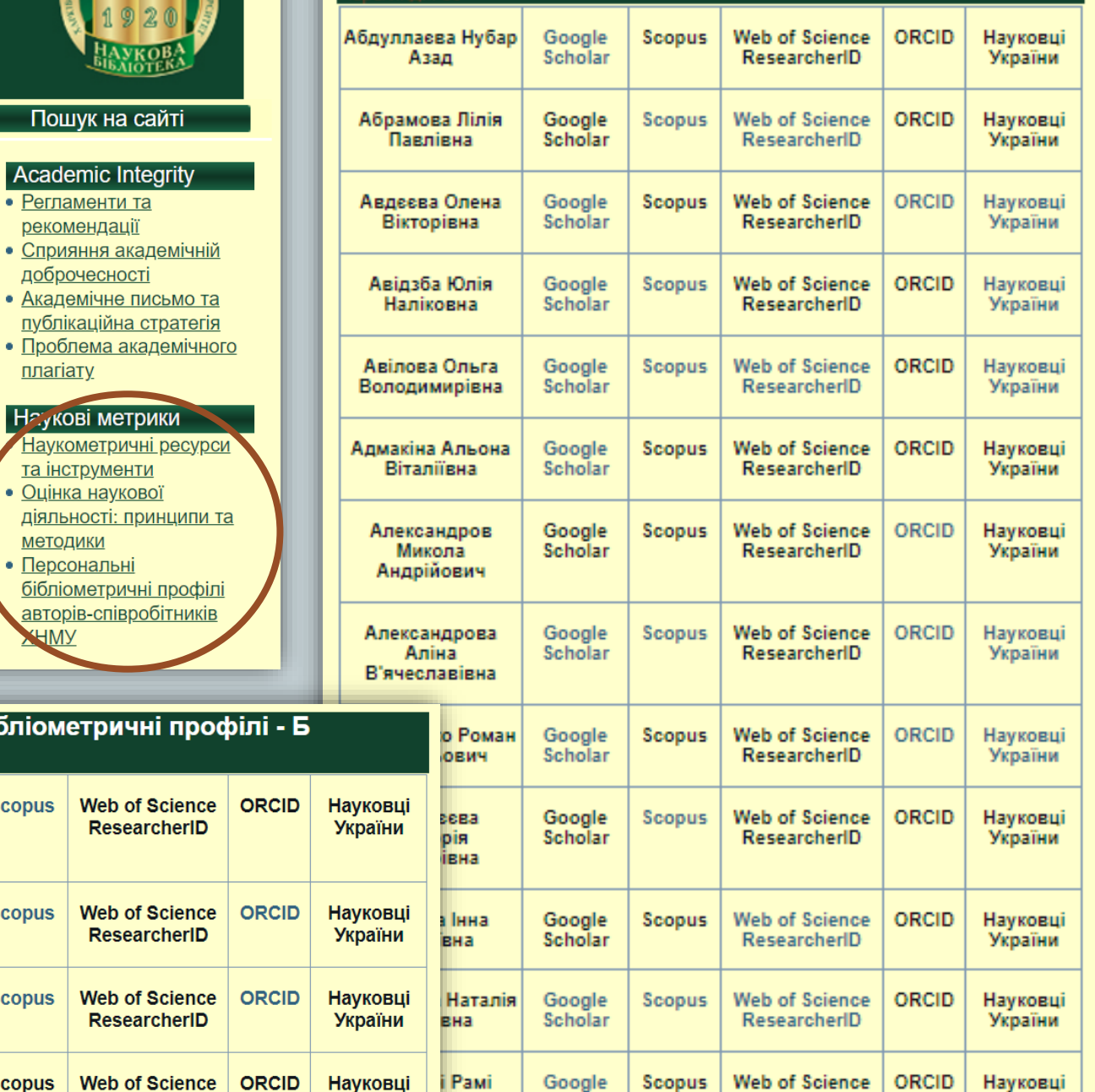

**Scholar** 

**ResearchartD** 

Vensïum

#### Наша бібліотека

• Положення про Наукову **бібліотеку** 

Новини та події

- $\bullet$  *CTDYKTYPA*
- Путівник по Науковій бібліотеці
- Години роботи
- Правила користування Науковою бібліотекою
- Єдина картка читача
- $\bullet$   $l$ cторія
- Сьогодення
- Куратори курсів • Додаткові послуги на
- платній основі • Дистанційні послуги

#### Наші ресурси

• Репозитарій ХНМУ

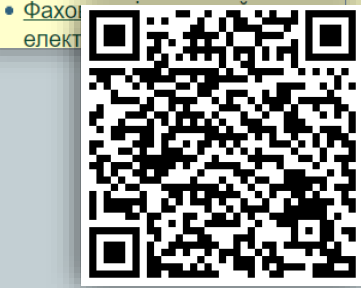

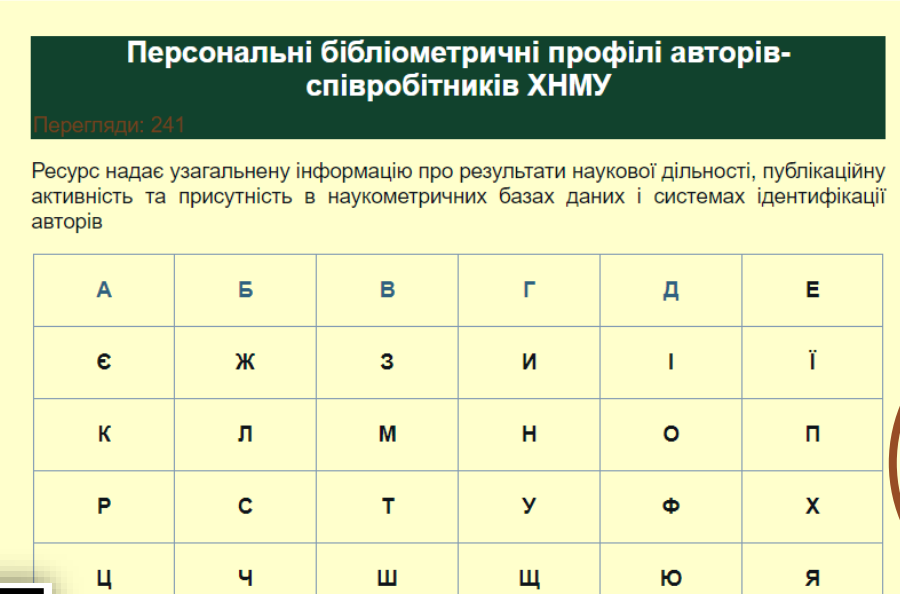

## **Запрошуємо до співпраці**

- Переконайтеся, що маєте вичерпну інформацію про власні авторські профілі в різноманітних базах та сервісах
- Перевірте, чи всі ваші профілі відкриваються коректно та ведуть на актуальні сторінки
- За необхідності скоригуйте особисті дані
- Надайте відповідну інформацію до бібліотеки, скориставшись формою

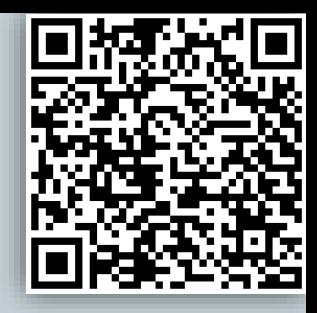

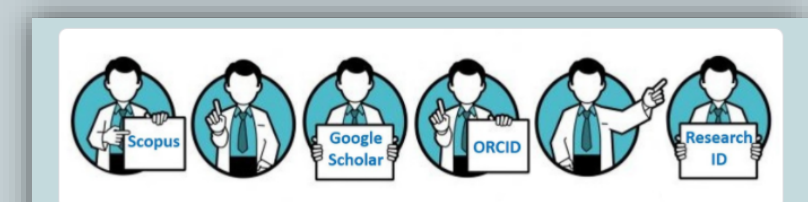

Персональні профілі в наукометричних базах даних і системах ідентифікації авторів

Шановні колеги!

З метою актуалізації даних сервісу «Бібліометрика української науки» http://nbuviap.gov.ua/bpnu/ та упорядкування відомостей щодо персональних профілів науковців, викладачів і співробітників ХНМУ в наукометричних базах даних і системах ідентифікації авторів просимо надати інформацію про створені авторські профілі, скориставшись цією формою.

Попередньо радимо скоригувати особисті дані у ваших авторських профілях, консультації щодо створення чи актуалізації персональних профілів надає Наукова бібліотека ХНМУ.

Рекомендації щодо створення та управління персональним профілем автора в системі Google Академія за посиланням http://repo.knmu.edu.ua/handle/123456789/25689

Дякуємо за співпрацю

\*Обов'язкове поле

Кафедра'

Ваша вілповілі

# **Додаткові матеріали**

• Довідка для користувачів по роботі з сервісами Google Академії google.com.ua/intl/uk/scholar/about.html

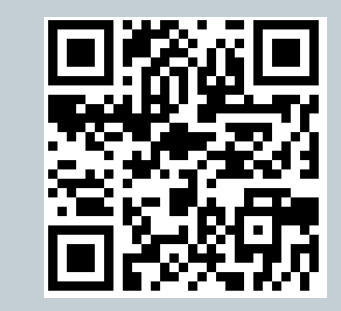

• Довідка для журналів: що робити, щоб вміст журналу був проіндексований google.com.ua/intl/uk/scholar/inclusion.html

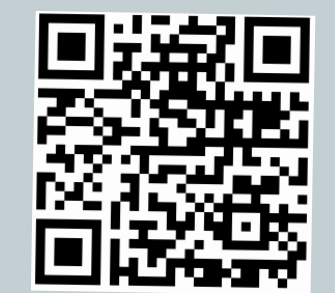

# **Будьте в курсі, працюйте віддалено**

Репозитарій ХНМУ [repo.knmu.edu.ua](https://repo.knmu.edu.ua/?locale=uk)

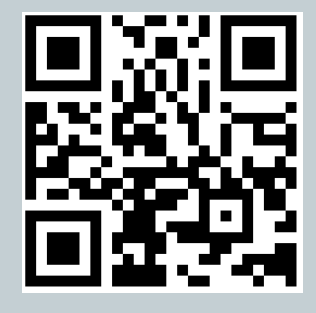

• Офіційний сайт Наукової бібліотеки ХНМУ [libr.knmu.edu.ua](http://libr.knmu.edu.ua/)

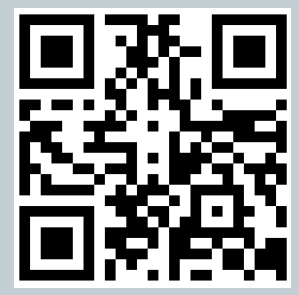

- Дистанційні послуги Наукової бібліотеки ХНМУ [libr.knmu.edu.ua/index.php/distantsijni-poslugi](http://libr.knmu.edu.ua/index.php/distantsijni-poslugi)
- Наукова бібліотека ХНМУ в соціальних мережах [facebook.com/knmu.library](https://www.facebook.com/knmu.library/) [t.me/nbknmu](https://t.me/nbknmu)
	- instagram.com/scientific library knmu

**Наукова бібліотека ХНМУ** 

libr.knmu.edu.ua

Тетяна Павленко, заступниця<br>директора з IT